## **BAB V**

# **IMPLEMENTASI DAN PENGUJIAN SISTEM**

#### **5.1 IMPLEMENTASI SISTEM**

Pada tahap ini penulis melakukan implementasi sistem, yaitu proses pembuatan sistem atau perangkat lunak dari tahap perancangan (*design*) ke tahap pengkodingan dengan menggunakan bahasa pemrograman yang akan menghasilkan sistem atau perangkat lunak yang telah dirancang sebelumnya. Tujuan dari implementasi adalah menetapkan program yang telah dirancang pada kondisi sebenarnya. Adapun implementasi rancangan program antara lain sebagai berikut :

#### **1. Tampilan** *SplasScreen*

Tampilan ini merupakan tampilan awal yang muncul pada saat pengguna menjalankan aplikasi pengenalan rumah tradisional Joglo dan halaman pembuka akan menampilkan proses loading beberapa detik sebelum masuk kehalaman utama. Gambar 5.1 berikut ini merupakan implementasi dari halaman *SplasScreen*.

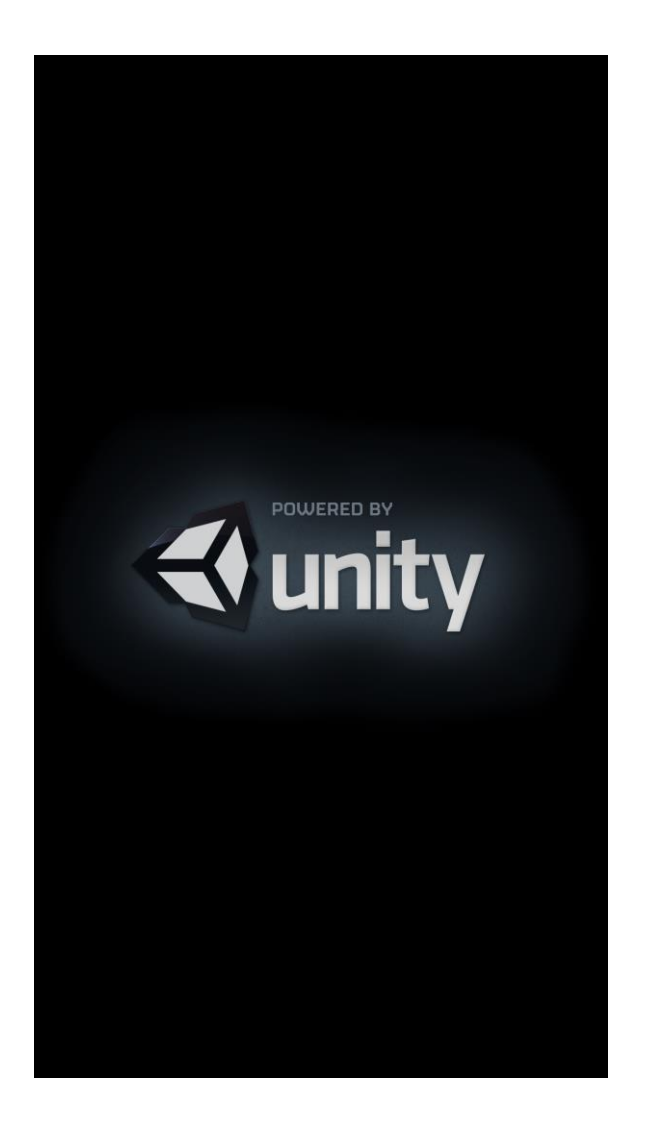

**Gambar 5.1 Halaman** *SplasScreen*

# **2. Tampilan Halaman Utama**

Tampilan ini merupakan tampilan utama dari aplikasi Pengenalan Tokoh Wayang yang tampil setelah halaman *SplashScreen*. Pada halaman ini terdapat penjelasan singkat rumah tradisional Joglo serta beberapa menu, seperti sejarah Joglo, jenis Joglo, arsitektur Joglo, Denah Joglo, galeri Joglo dan. Gambar 5.2 berikut ini merupakan implementasi tampilan menu utama dari aplikasi.

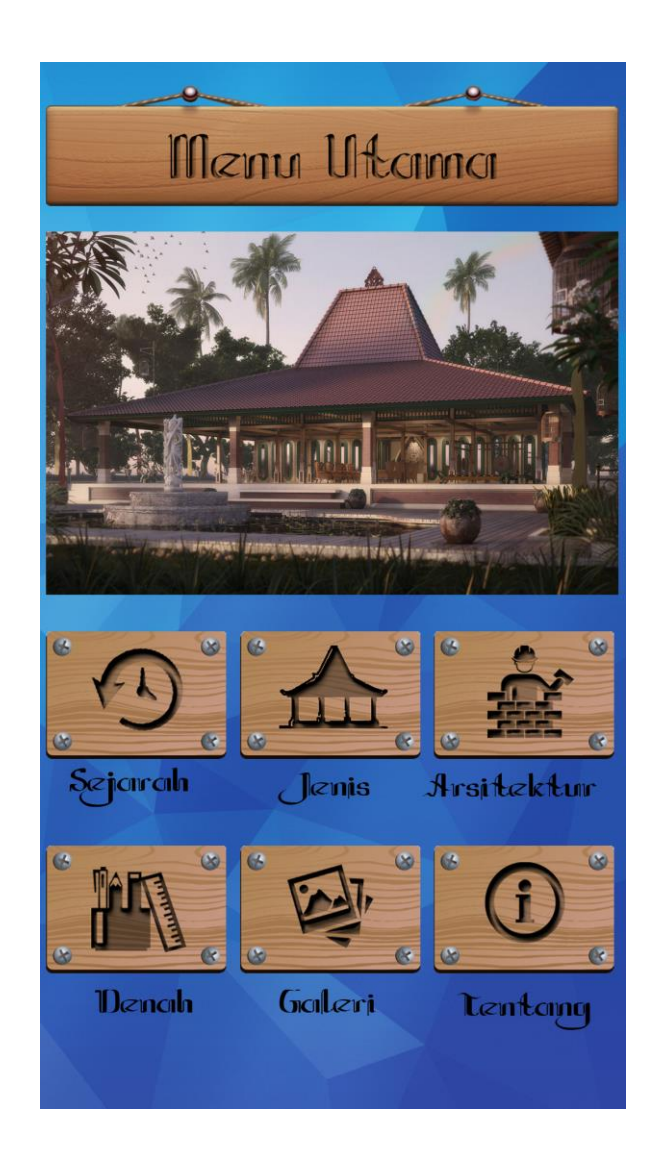

**Gambar 5.2 Halaman Utama**

# **3. Tampilan Halaman Sejarah Joglo**

Halaman sejarah Joglo merupakan halaman yang menampilkan informasi sejarah rumah tradisional Joglo beserta alasan kenapa sekarang jarang ditemui. Gambar 5.3 berikut ini merupakan implementasi dari rancangan Halaman sejarah Joglo

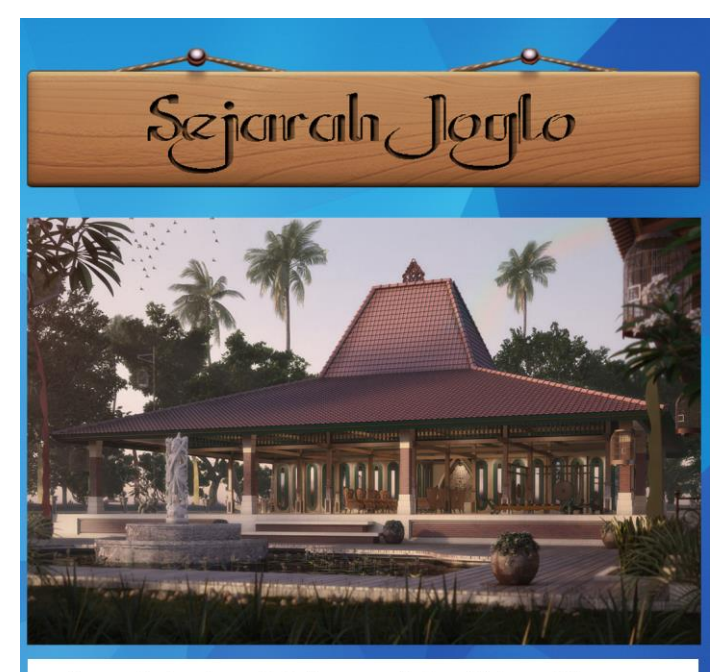

Rumah Joglo adalah rumah tradisional Jawa yang umum dibuat dari kayu Jati. Atap Joglo berbentuk tajug, semacam atap piramidal yang mengacu pada bentuk gunung. Dari sinilah nama Joglo tersebut muncul. Istilah Joglo berasal dari dua kata, 'tajug' dan 'loro' yang bermakna 'penggabungan dua tajug'.

Bentuk atap tajug ini dipilih karena menyerupai bentuk gunung. Sedangkan masyarakat Jawa meyakini bahwa gunung merupakan simbol segala hal yag sakral. diantaranya adalah karena gunung merupakan tempat tinggal para Dewa.

**Gambar 5.3 Halaman Sejarah Joglo**

# **4. Tampilan Halaman Jenis-jenis Joglo**

Halaman Jenis-jenis Joglo merupakan halaman yang menampilkan namanama Joglo yang ditampilkan dalam bentuk daftar (*list*). Pada halaman ini pengguna dapat memilih rumah tradisional Joglo mana yang ingin dilihat. Gambar 5.4 berikut ini merupakan implementasi dari tampilan halaman Jenis-jenis Joglo.

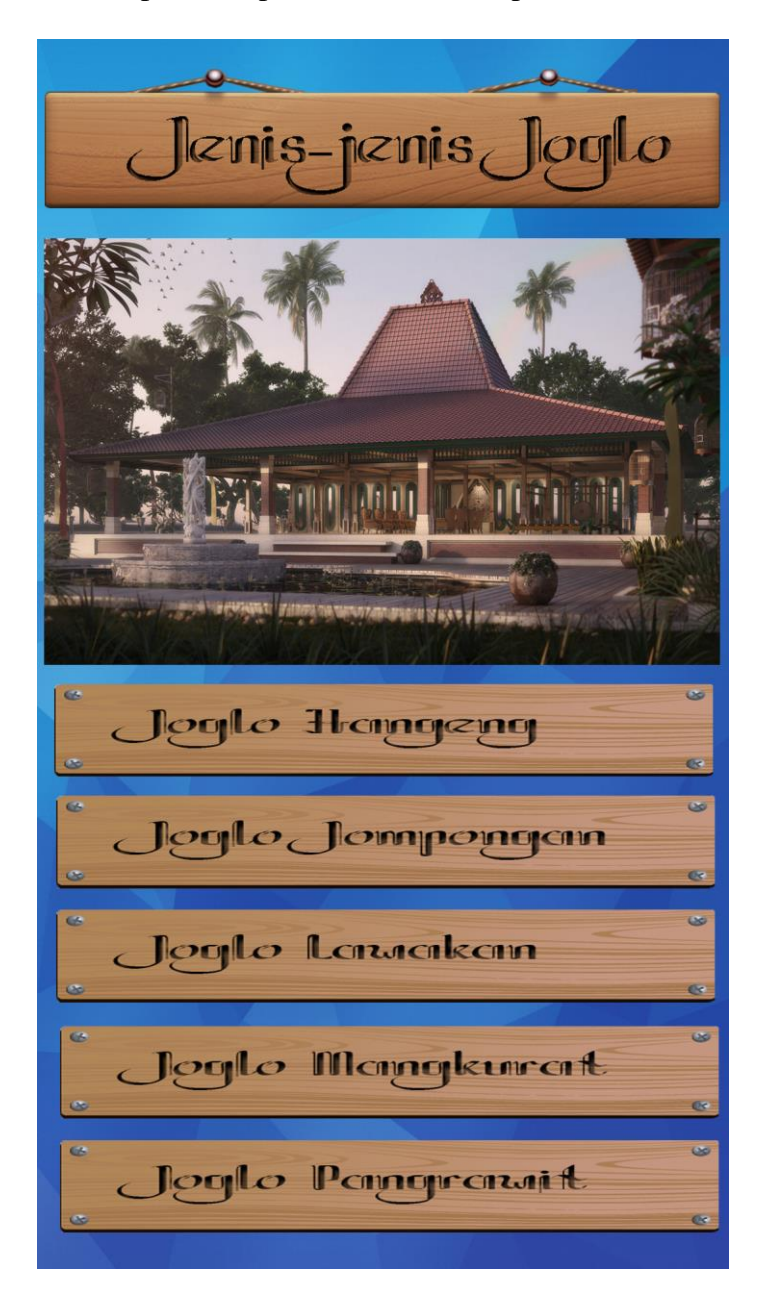

**Gambar 5.4 Halaman Jenis-jenis Joglo**

## **5. Tampilan Halaman Detail Jenis Joglo**

alaman Detail Jenis Joglo merupakan halaman yang menampilkan informasi jenis Joglo yang dipilih pengguna berupa gambar 3D dan penjelasannya. Gambar 5.5 berikut ini merupakan implementasi dari rancangan Halaman detail rumah Joglo

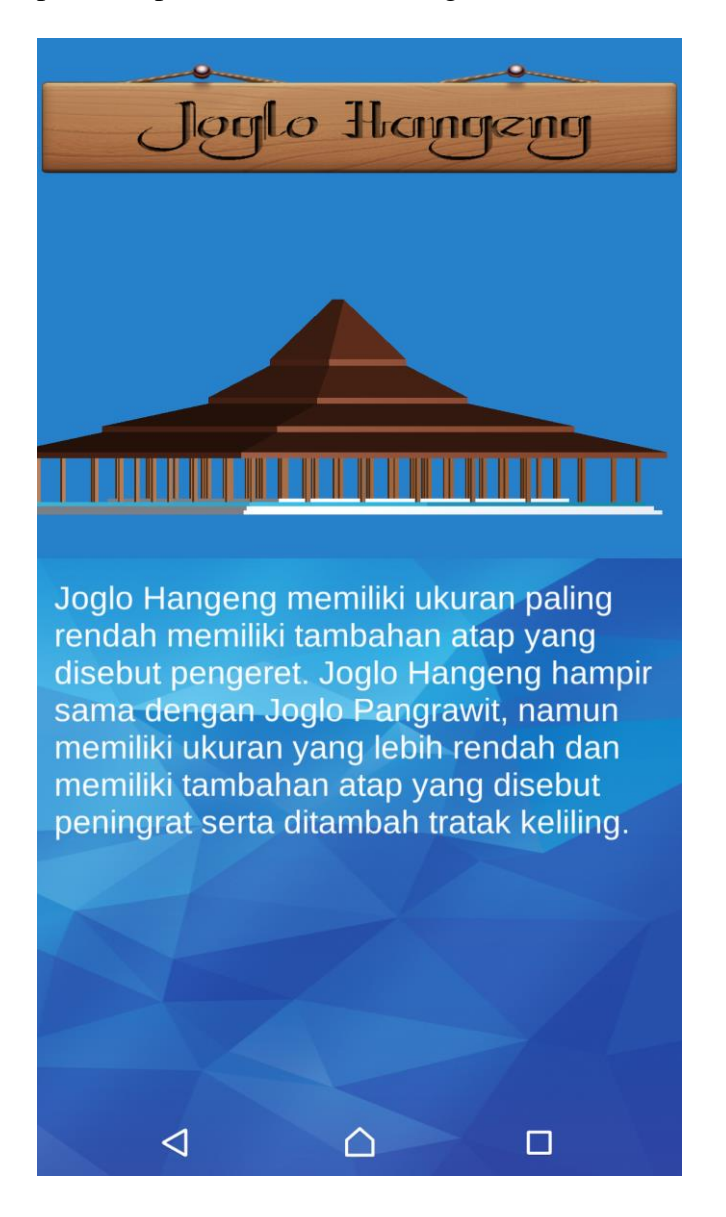

**Gambar 5.5 Halaman Detail Rumah Joglo**

#### **6. Tampilan Halaman Arsitektur Joglo**

Halaman Arsitektur Joglo merupakan halaman yang menampilkan arsitektur Joglo berupa bagian-bagian Joglo beserta penjelasannya nama nama bagiannya.

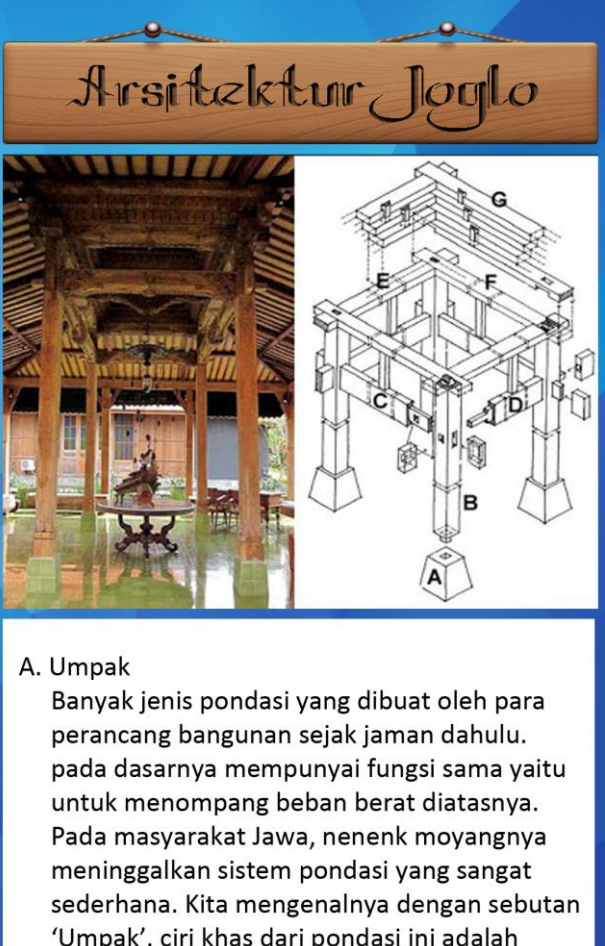

'Umpak'. ciri khas dari pondasi ini adalah tampilan dan pondasi yang berada diatas tanah bulan berada dibawah tanah. Pondasi

### **Gambar 5.6 Halaman Arsitektur Joglo**

umpak sering digunakan pada bangunan

### **7. Tampilan Halaman Denah Joglo**

Halaman silsilah merupakan halaman yang menampilkan informasi tentang denah rumah Joglo dan nama-nama ruangan beserta penjelasan dan kegunaannya. Gambar 5.7 berikut ini merupakan implementasi dari tampilan halaman denah Joglo.

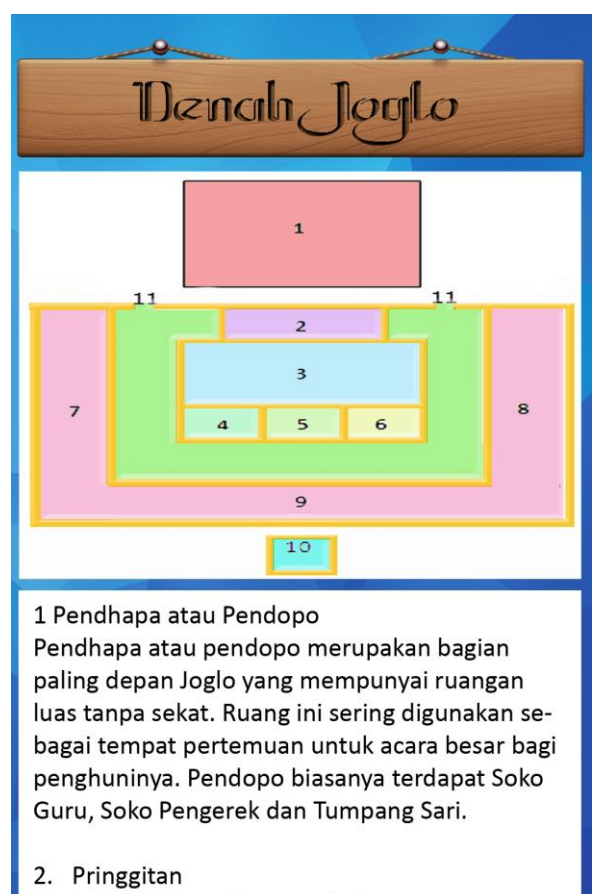

Bagian ini merupakan penghubung antara Pendopo dan rumah Dalem. Fungsi Pringgitan biasanya dijadikan sebagai ruang tamu. Bagian ini dengan Pendopo biasanya dibatasi sekat dan

**Gambar 5.7 Halaman Denah Joglo**

# **8. Halaman Galeri**

Halaman Galeri Joglo merupakan halaman yang berisi informasi seputar bangunan Joglo berupa kumpulan gambar rumah tradisional. Gambar 5.14 berikut ini merupakan implementasi tampilan halaman galeri Joglo.

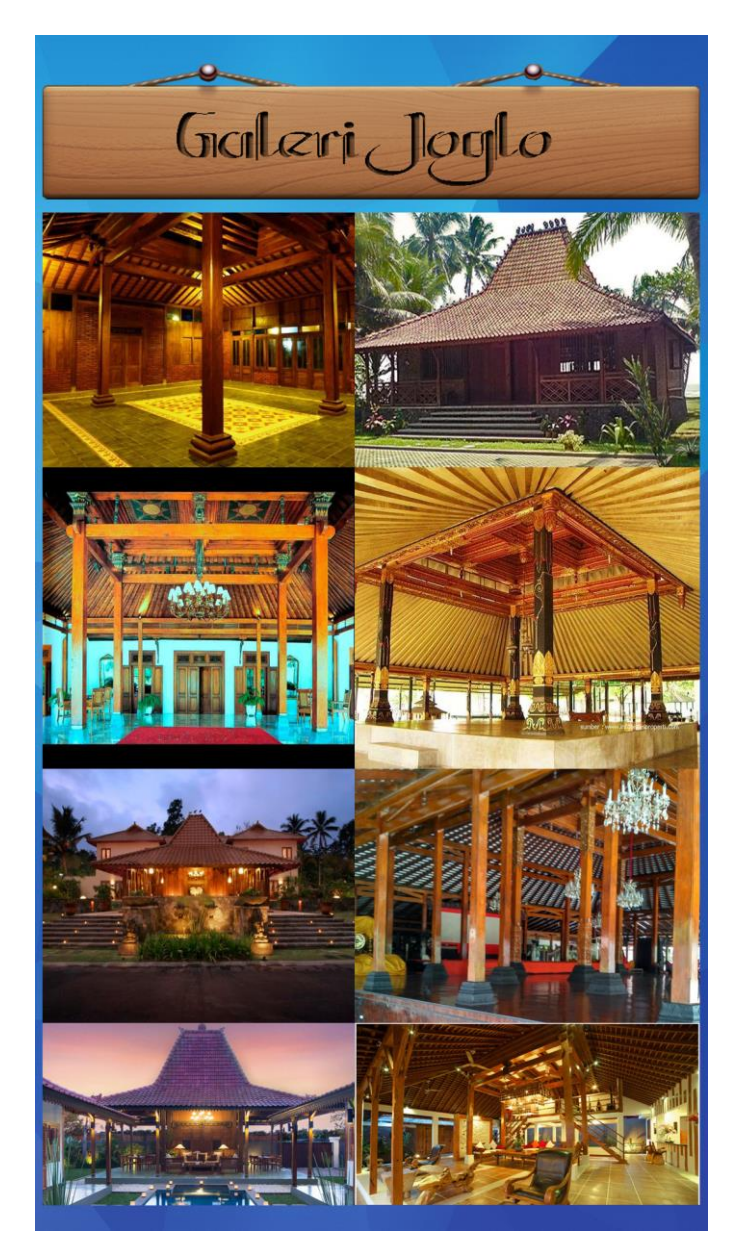

**Gambar 5.8 Halaman Galeri Joglo**

### **9. Halaman Tentang**

Halaman tentang akan menampilkan keterangan tentang Informasi aplikasi tentang pengembang aplikasi,dan referensi. Gambar 5.11 berikut ini merupakan implementasi dari tampilan halaman tentang :

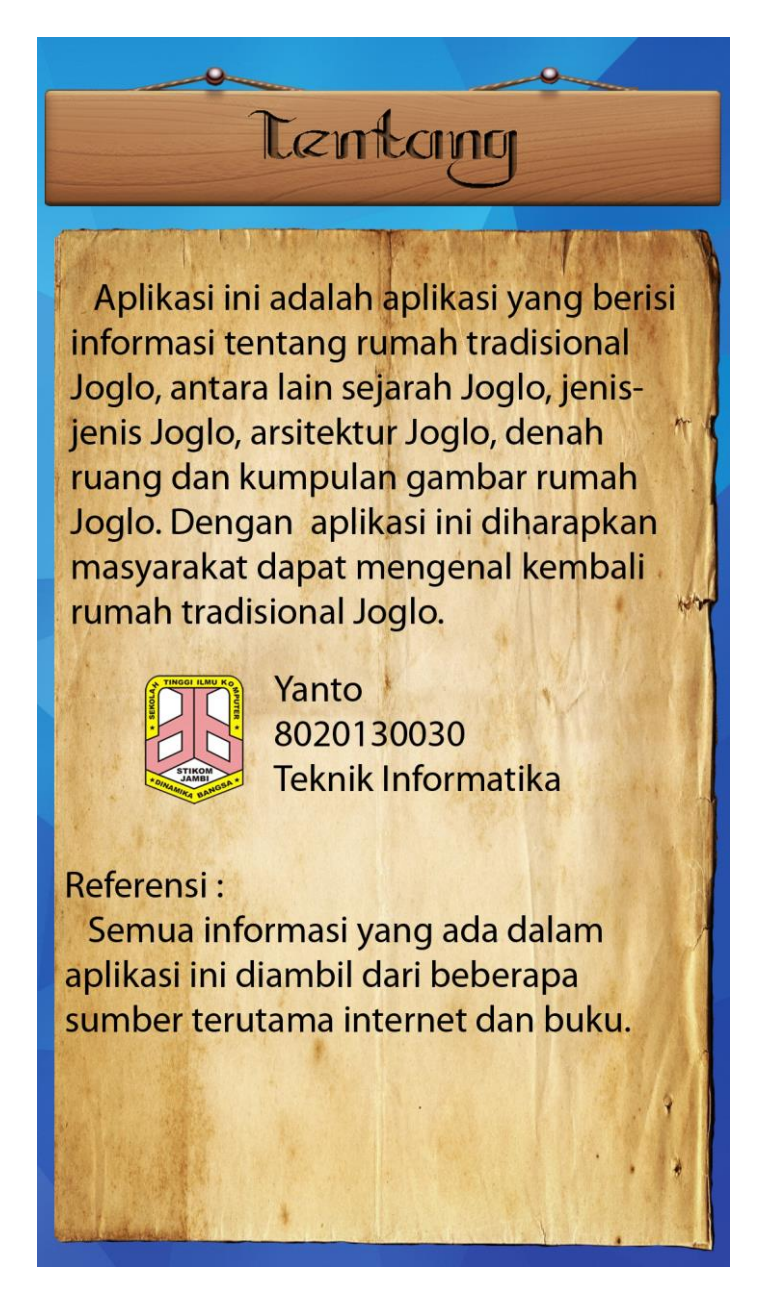

**Gambar 5.9s Halaman Tentang**

# **5.2 PENGUJIAN SISTEM**

Untuk mengetahui keberhasilan dari implementasi sistem yang telah dilakukan, maka penulis melakukan tahap pengujian terhadap sistem secara fungsional, yaitu dengan menggunakan metode *Unit Testing* yang difokuskan pada modul – modul terkecil yang terdapat pada sistem, dan kemudian yang menguji modul – modul yang terdapat pada sistem secara keseluruhan.

Adapun beberapa tahap pengujian yang telah penulis lakukan akan dijelaskan dalam tabel sebagai berikut:

| No                          | Modul<br>yang                             | Prosedur<br>Pengujian                 | Masukan                          | Hasil<br>diharapkan                                               | Hasil yang<br>didapat                                             | Kesimpulan                                   |
|-----------------------------|-------------------------------------------|---------------------------------------|----------------------------------|-------------------------------------------------------------------|-------------------------------------------------------------------|----------------------------------------------|
|                             | diuji                                     |                                       |                                  |                                                                   |                                                                   |                                              |
| $\mathbf{1}$                | Spalsh<br><b>Screen</b>                   | Membuka<br>Aplikasi                   | SplashScr<br>een                 | Menampilkan<br>SplashScreen                                       | Menampilkan<br>SpalshScreen                                       | Sesuai<br>dengan hasil<br>yang<br>diharapkan |
| $\mathcal{D}_{\mathcal{L}}$ | Menu<br>Utama                             | Membuka<br>Aplikasi                   | Menu<br><i>Utama</i>             | Menampilkan<br>Halama Menu<br>Utama                               | Menampilkan<br>Halaman<br>Menu Utama                              | Sesuai<br>dengan hasil<br>yang<br>diharapkan |
| 3                           | Menu<br>sejarah<br>Joglo                  | Membuka<br>Sejarah<br>Joglo           | Menu<br>Sejarah<br>Joglo         | Menampilkan<br>informasi<br>sejarah rumah<br>tradisional<br>Joglo | Menampilkan<br>informasi<br>sejarah rumah<br>tradisional<br>Joglo | Sesuai<br>dengan hasil<br>yang<br>diharapkan |
| $\overline{4}$              | Menu<br>Jenis-<br>jenis<br>rumah<br>Joglo | Membuka<br>Jenis-jenis<br>Joglo       | Menu<br>Jenis-<br>jenis<br>Joglo | Menampilkan<br>list Jenis-jenis<br>Joglo                          | Menampilkan<br>list Jenis-jenis<br>Joglo                          | Sesuai<br>dengan hasil<br>yang<br>diharapkan |
| 5                           | Daftar<br>List<br>Jenis-<br>jenis         | Membuka<br>daftar list<br>Jenis-jenis | Daftar<br>Jenis<br>Joglo         |                                                                   | Menampilkan<br>informasi jenis<br>Joglo                           | Sesuai<br>dengan hasil<br>yang               |

**Tabel 5.1 Pengujian Sistem**

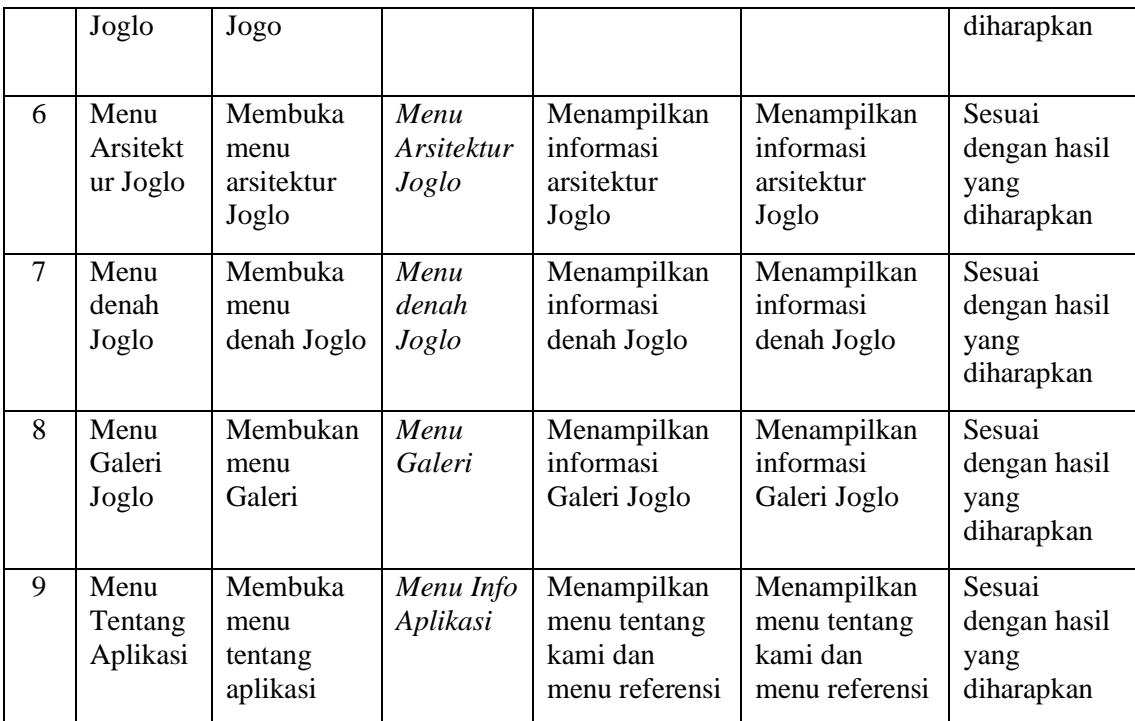

Dari Table 5.1 terdapat modul yang diuji, prosedur pengujian,masukan, hasil yang diharapkan, hasil yang didapat dan kesimpulan.Modul yang diuji adalah deskripsi setiap menu, prosedur pengujian merupakan langkah-langkah untuk melakukan pengujian,masukan merupakan proses klik suatu objek, hasil yang diharapkan merupakan hasil yang diharapkan sebelum melakukan implementasi, sedangkan hasil yang didapat merupakan hasil yang muncul ketika aplikasi sudahdiimplementasikan serta kesimpulan merupakan hasil apakah hasil yang didapatsama dengan keluaran yang di harapkan jika iya maka kesimpulannya adalah sesuai dengan hasil yang diharapkan

## **5.3 ANALISIS HASIL YANG DICAPAI**

Setelah melakukan pengujian pada aplikasi Pengenalan rumah tradisional Joglo berbasis android ini, di dapat hasil evaluasi dari kemampuan sistem. Adapun kelebihan dan kekurangan dari sistem aplikasi tersebut sebagai berikut :

#### **5.3.1 Kelebihan Aplikasi**

Adapun kelebihan dari aplikasi pengenalan rumah tradisional Joglo berbasis android ini yaitu :

- 1. Pengguna tidak perlu menggunakan koneksi internet untuk mengakses seluruh konten yang ada pada aplikasi.
- 2. Aplikasi ini dapat menjelaskan lebih detail gambaran rumah tradisional Joglo karena menggunakan gambar 3D.
- 3. Dapat digunakan dimana saja, karena aplikasi ini dirancang dan dapat berjalan di ponsel pintar (*smartphone*) yang berbasis android.
- 4. Tidak membutuhkan spesifikasi android terlalu tinggi, karena aplikasi dirancang dengan persyaratan minimum (*minimum requirment*) Android versi 4.1 (*JellyBean*)

#### **5.3.2 Kekurangan Aplikasi**

Adapun kekurangan dari aplikasi pengenalan tokoh-tokoh wayang berbasis android ini yaitu :

1. Aplikasi hanya bisa berjalan pada *platform* Android (tidak *multi platform*).

- 2. Pada aplikasi ini belum menggunakan gambar 3D yang belum mendetail seperti tidak adanya ukiran pada kayu-kayu pada rumah tradisional Joglo.
- 3. Tampilan yang masih sederhana.